**Power Point SR Overview**

**Power Point SR Version 1.0 10/03/2001** Funduc Software, Inc www.funduc.com www.searchandreplace.com

PowerPoint SR is a freeware macro for Microsoft PowerPoint that can search (and replace) in the PowerPoint files you specify using PowerPoint's 'Find and Replace' functionality.

Please scroll through the slides to learn more about the macro.

# **Read This First**

• Use this macro at your own risk. It comes with no warrantees of usability or safety of your data.

• Make backups of all files that might be affected by your operation BEFORE you do search and replace. Do not rely on the PowerPoint 'undo' function as a backup method!! Undo probably will not work because the files are opened and then closed automatically before you would have a chance to 'undo. Use a product such as our Directory Toolkit to zip your files or copy them to a backup path.

• Please see the License Agreement for additional information. See the Support Information slide for information on bug reports.

### **Important Notes & Requirements – Part 1**

• To use this macro you must enable PowerPoint Macros. Some users will have macro functioning disabled, or at a high security setting, as part of anti-virus measures. Consult your Microsoft Office manual for instructions on how to change Macro permissions.

• If you have macro functioning enabled but still do not see a 'Search and Replace in PowerPoint Documents' dialog when you run the macro then it probably will not work for you. Your Office 2000 installation may not include the necessary VBA (Visual Basic for Applications) modules.

• Do not use a 'File mask (with path)' setting that includes this document.

continued…

### **Important Notes & Requirements – Part 2**

• Basic operation is as follows: When you click on the 'Search' (or 'Replace') button, PowerPoint will try to open the files located in your 'File mask (with path)' setting. Each file is opened in turn. The search (or replace) is completed and the file will be closed before moving on to the next file found in the path. The reason the macro can only process files understood by your PowerPoint installation is because PowerPoint must physically open the file in order to perform the operation.

• You are free to modify the VBA code in the macro and send any changes you make to support@searchandreplace.com. If your changes can benefit others we will add them to a new version. Thanks.

# **Sample Screen**

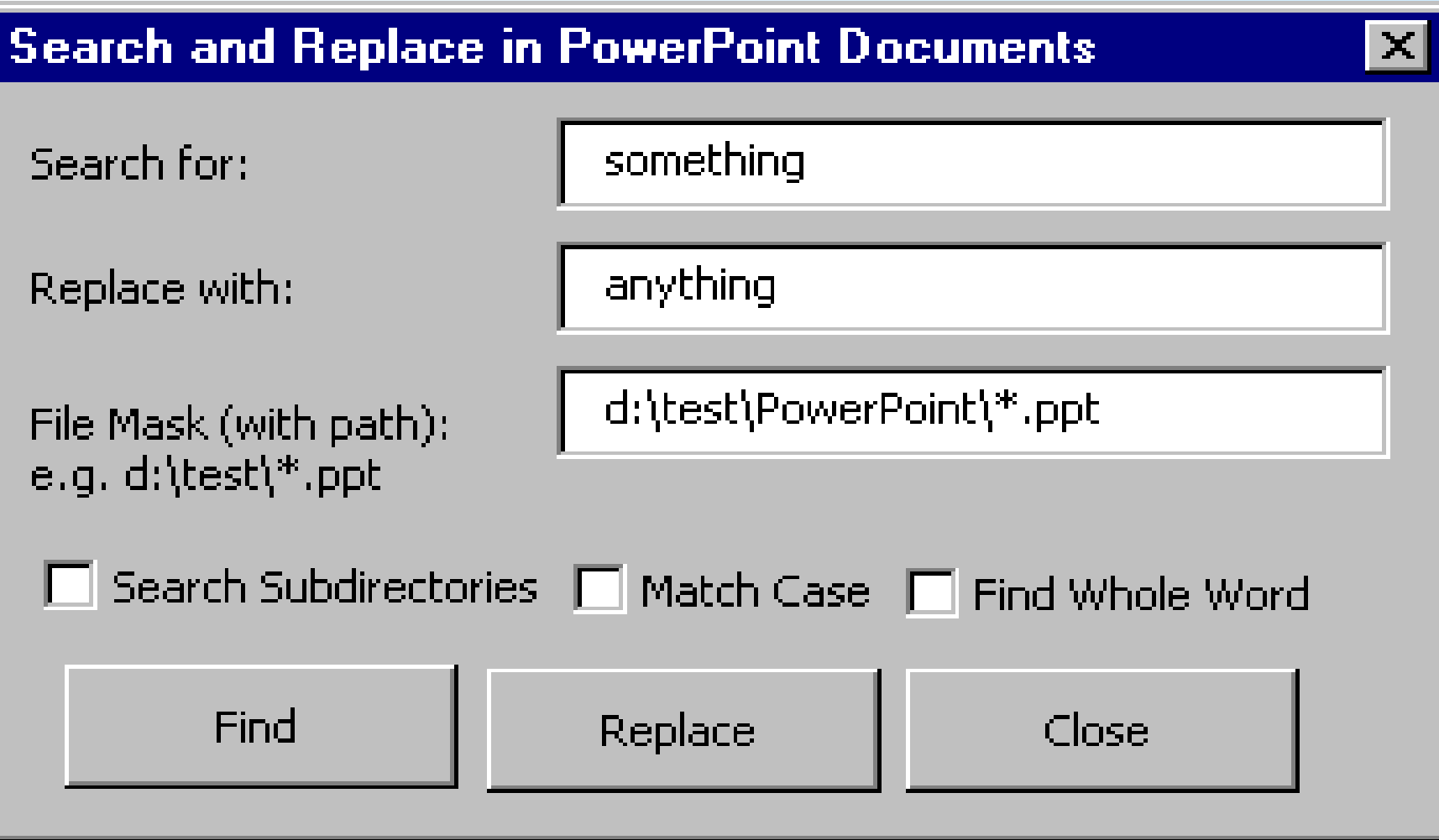

# **Usage and Dialog Fields – Part 1**

Note: The program writes a file named 'PwrPtSR\_Results.txt' in the same path as the search path. 'PwrPtSR\_Results.txt' summarizes the results of your operation.

See the 'Sample Screen' Slide for an example screen shot.

The fields in the maco dialog are:

**Search for:** Enter the string to search for here.

**Replace With:** Enter the replacement string here. If you leave this blank the search/replace will remove all instances of the search string.

**File Mask (with path):** Specify a 'file mask' to use AND a path. You can use wild card operators. For example, to search and replace in all .PPT files in the path D:\TEST, specify D:\TEST\\*.PPT. Letter case does not matter.

**Search Subdirectories:** Mark this checkbox if you also wish to search/replace files in subdirectories in the path specified in the 'File Mask (with path) field.

continued ….

### **Usage and Dialog Fields – Part 2**

… Macro dialog fields (continued)

**Match Case:** Mark this checkbox for case sensitive searching. When enabled, the search string 'find this' will NOT find the string 'Find This' in your files. Note that if 'Use Pattern Matching' is enabled 'Match Case' has no effect. Pattern Matching search is never case sensitive.

**Find Whole Word Only:** Mark this checkbox to find search strings that are surrounded by white space. When enabled, the search string 'win' will find the word 'win' only when surrounded by spaces and not in the word 'windows'.

**Find Button:** Click this to do a search-only.

**Replace Button:** Click this to start your search/replace.

**Cancel Button:** Close the macro and return to PowerPoint.

### **Launching PowerPoint SR Macro**

We have set up this PowerPoint file so the macro launches automatically when the file is opened. If this does not happen, there are two methods to launch:

1. Start the slide show and when you reach this slide,

#### **>>>** CLICK HERE TO LAUNCH THE MACRO **<<<**

2. Go to the PowerPoint Tools Menu. Select 'Macro'. Then select Macros. Highlight 'AutoOpen'. Click on 'Run'. (Alt+F8 brings you quickly to the Macro dialog).

See your PowerPoint 2000 documentation for instructions on saving this file as an add-in that auto-loads.

# **License Information – Part 1**

### **PowerPoint SR Copyright 2000-2001 Funduc Software, Inc. www.funduc.com www.searchandreplace.com**

PowerPoint SR is freeware. You are licensed to use this program with at no cost for as long as you like.

You are prohibited by law from selling, renting, leasing, loaning, or donating the program or documentation in whole or in part without specific advance agreement between yourself and Funduc Software, Inc. You may distribute the program and documentation to others, provided it is distributed in original form. If you distribute the program on media you can charge customary fees associated with your entire media with no obligation to Funduc Software. However, you may not specifically charge a unique fee for this program as separate from your overall media.

You are free to modify the VBA code in the macro and send any changes you make to support@searchandreplace.com. If your changes can benefit others we will add them to a new version. If you distribute your changes to others, please distinguish your changes from our original. Thanks.

continued…

# **License Information – Part 2**

### **PowerPoint SR Copyright 2000-2001 Funduc Software, Inc.**

[www.funduc.com](../../../www.funduc.com)[www.searchandreplace.com](../../../www.searchandreplace.com)

This software and the accompanying files are provided "as is" and without warranties as to performance of merchantability or any other warranties whether expressed or implied. In particular, there is no warranty for the string Replacing feature.

Good data processing procedure dictates that any program be thoroughly tested with non-critical data before relying on it. The user must assume the entire risk of using the program.

# **Support Information**

If you have a problem with PowerPoint SR, email support@searchandreplace.com. Let us know what the problem is and what version of MS Office you are using. We will look into bug reports and do what we can to help you. However, please understand that this is free software and we cannot provide extended support.

### **Funduc Software Products**

Please open the file 'FunducProducts.txt' included in the distribution zip or visit our web site at [http://www.funduc.com](http://www.funduc.com/) or [http://www.searchandreplace.com](http://www.searchandreplace.com/) for information on our 23+ shareware and freeware products.

Thanks!